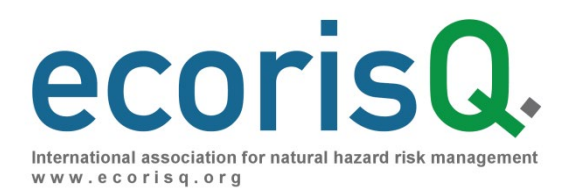

# ELine – Energy Line Calculation

Benutzeranleitung

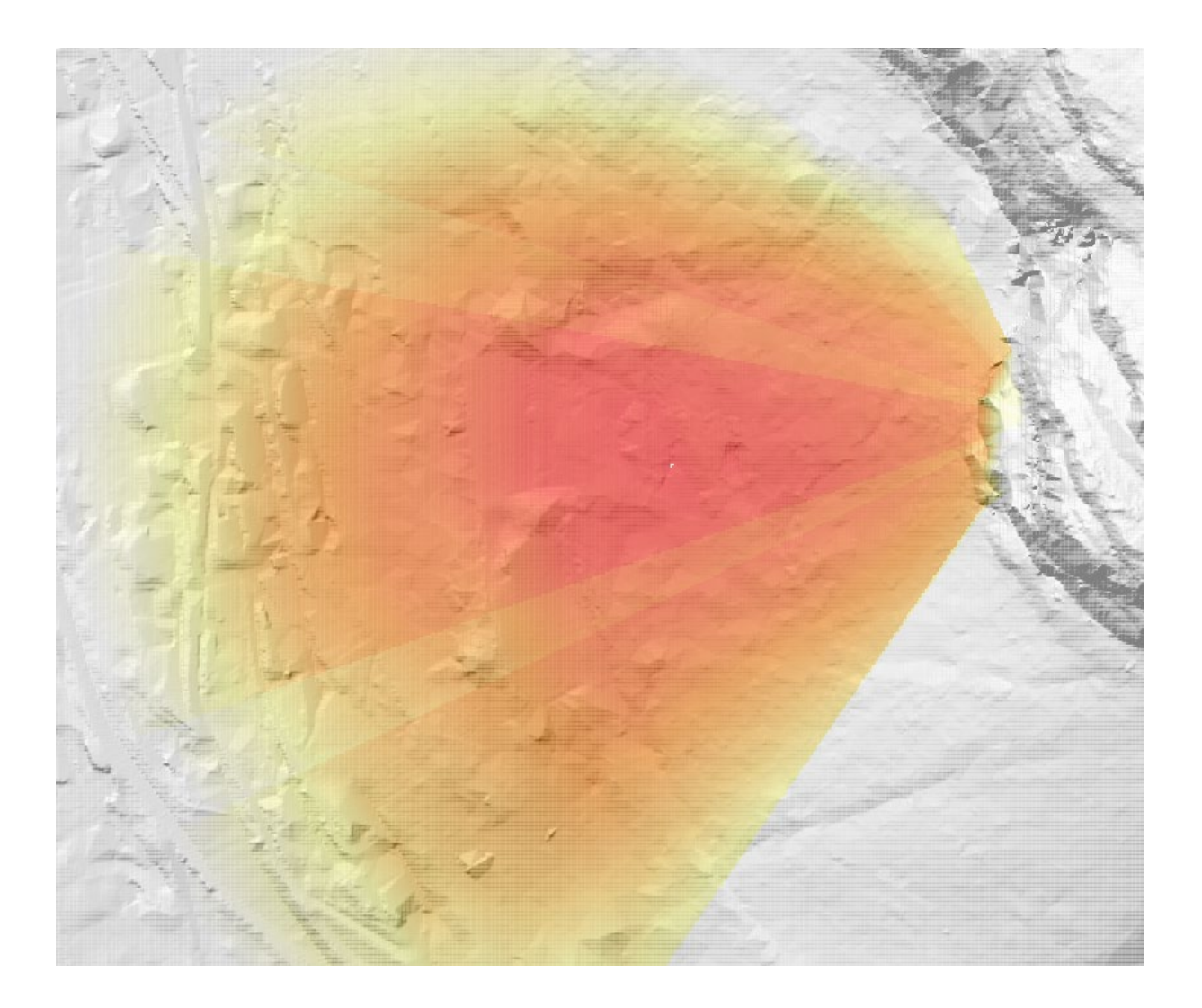

# Publikationsinformation

#### Autor

Dominik May (Bern University of Applied Science) Dr. Luuk Dorren (Bern University of Applied Science)

#### Modellentwicklung

Dr. Luuk Dorren (Bern University of Applied Science) Nicolas Zuanon (A2 Photonic Sensors Freiburg)

#### Urheber

ecorisQ – International association for natural hazard risk management

#### **Zitiervorschlag**

May D., Dorren L. (2019). ELine – Energy Line Calculation Benutzeranleitung. [www.ecorisq.org:](http://www.ecorisq.org/) p. 12

© ecorisQ 2019

Ein Nachdruck ist nur mit Quellenangabe und nicht für kommerzielle Zwecke erlaubt.

# Inhalt

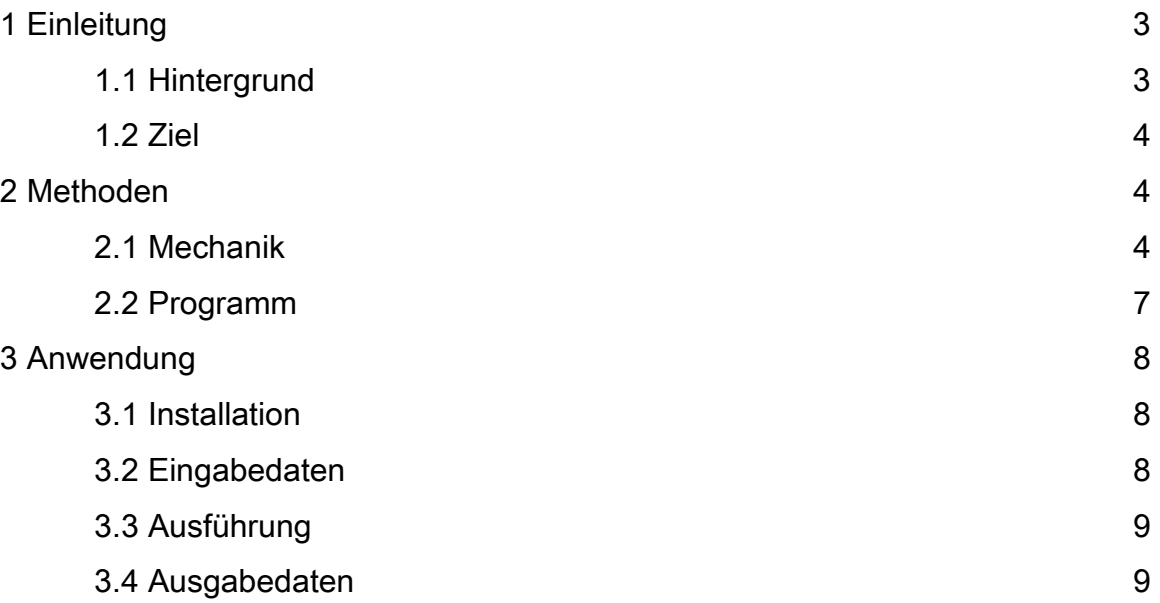

# 1. Einleitung

### 1.1 Hintergrund

Sturzprozesse in der Form von Steinschlag und Eisschlag sind gravitative Massenbewegungen. Bei entsprechender Disposition mit Schadensobjekten im Prozessraum stellen sie Naturgefahren dar. Für die Abschätzung des Risikos dieser Naturgefahren müssen die physikalischen Prozesse der Massenbewegung berechnet werden. Die beteiligten Prozesse sind komplex und bisher in keinem Modell für eine allgemeine Anwendung ohne Einschränkungen abgebildet (Melzner et al, 2012).

Mit rechnergestützten Modellen können zwar auch komplexe Sturzprozesse abgebildet werden, dafür werden jedoch umfangreiche Daten für die Parametrisierung des Modells benötigt. Für die grobe Abschätzung in der Gefahrenbeurteilung von Sturzprozessen sind solche Ansätze deshalb nicht unbedingt zielführend. Dafür ist ein einfaches Modell gewünscht, welches mit geringem Aufwand für die Parametrisierung eine Abschätzung der möglichen Reichweiten und Energien erbringt.

### 1.2 Ziel

Das rechnergestützte Modell ELine basierend auf einem Ansatz der Energielinie über das Pauschalgefälle ist ein Werkzeug zur Beurteilung von Sturzprozessen. Das einfache physikalische Modell ermöglicht die Abschätzung der möglichen Energien und Reichweiten von Sturzprozessen in einem digitalen Geländemodell. Neben der Rasterkarte des digitalen Geländemodells werden nur wenige Parameter für die Ausführung der Simulation benötigt.

Ausgehend von definierten Startzellen im digitalen Geländemodell werden die potenziellen Sturzkegel berechnet. Damit kann die Reichweite der Sturzprozesse abgeschätzt werden. Auf allen Zellen im Sturzkegel wird die kinetische Energie der diskreten Sturzmassen berechnet.

Weiterhin können mehrere Startzellen festgelegt und die daraus berechneten Sturzkegel überlagert werden. Daraus lässt sich für jede Zelle eine Durchgangsfrequenz berechnen, welche definiert ist als Anzahl der Startzellen, von denen aus die betrachtete Zelle von der Sturzmasse erreicht werden kann. Die berechneten kinetischen Energien und Durchgangsfrequenzen werden als Rasterkarten ausgegeben.

# 2 Methoden

#### 2.1 Mechanik

Das grundlegende physikalische Modell für die Berechnungen in ELine ist der Satz der Energieerhaltung kombiniert mit einem linearen Ansatz für die Energiedissipation. Dieser Ansatz basiert auf dem geometrischen Prinzip des Pauschalgefälles (Heim, 1932). Der Winkel des Pauschalgefälles kann als Reibungswinkel für die Bewegung einer Masse auf einer schiefen Ebene aufgefasst werden.

Der lineare Ansatz für die Energiedissipation ist eine grobe Näherung und basiert auf einem statistischen Zusammenhang zwischen der Reichweite und der verfügbaren potenziellen Energie der Sturzmasse (Jaboyedoff et al, 2011). Das Prinzip des Pauschalgefälles ist im Modell ELine in einer einfachen Form implementiert und berücksichtigt keine speziellen Dispositionen im Ausbruchbereich des Sturzprozesses.

Häufig sind die Ausbruchbereiche an steilen Felswänden, an deren Fuss die Neigung stark abnimmt. In dieser Disposition wird beim Aufprall der Sturzmasse auf den Schuttkegel unterhalb der Felswand viel Energie dissipiert. Mit dem einfachen Ansatz des Pauschalgefälles kann dann die Energie im Transitbereich überschätzt werden. Darum wurden alternative Ansätze wie das Prinzip des Schattenwinkels entwickelt, welche solche Dispositionen berücksichtigen (Evans et al, 1993).

Von jeder Startzelle aus werden über die Fläche des Sturzkegels die Energielinien für jede Zelle abhängig vom Pauschalgefälle berechnet. Die horizontale Distanz zu der Startzelle wird durch einen Ortsparameter X angegeben. Über das Produkt aus Schwerebeschleunigung G und Masse M kann die Energieeinheit in eine Höheneinheit umgerechnet werden.

Die diskrete Sturzmasse enthält kinetische Energie E<sub>kin</sub> und potenzielle Energie E<sub>pot</sub>. Für deren Formulierung werden die Geschwindigkeit V und die Geländehöhe S eingeführt. Dabei wird angenommen, dass sich die Sturzmasse immer auf der Geländehöhe befindet. Die totale Energie E<sub>tot</sub> entspricht der Summe aus kinetischer und potenzieller Energie.

$$
E_{kin}(X) = \frac{M*V(X)^2}{2}
$$

 $E_{not}(X) = G * M * S(X)$ 

$$
E_{tot}(X) = E_{kin}(X) + E_{pot}(X)
$$

Das Pauschalgefälle F kann geometrisch definiert werden als Tangens des Quotienten aus Sturzhöhe H und Sturzlänge L. Dieser Winkel bestimmt die horizontale Reichweite der Sturzmasse bei gegebener vertikaler Sturzhöhe, also der verfügbaren potenziellen Energie des Sturzprozesses.

 $tan(F) = H/L$ 

Die Energielinie wird nun über eine lineare Funktion des Ortes definiert, wobei der Tangens des Pauschalgefälles als Steigung der Energieabnahme in die Berechnung eingeht. Durch die Steigung der Energielinie wird die Abnahme der totalen Energie durch Dissipation während des Sturzprozesses festgelegt.

 $E_{tot}(X) = G * M * (H - \tan(F) * X)$ 

Mit der Festlegung der potenziellen Energie durch die Geländehöhe und der totalen Energie entsprechend dem Pauschalgefälle kann die kinetische Energie berechnet werden. In Höheneinheiten entspricht die kinetische Energie der Differenz zwischen der Energielinie und der Geländehöhe.

 $E_{kin}(X) = G * M * (H - \tan(F) * X - S(X))$ 

Der Winkel des Pauschalgefälles bestimmt die Lage der Energielinie bezüglich zur Geländeoberfläche (Abbildung 1). Dort wo sich die Energielinie mit der Geländeoberfläche schneidet, wird die Sturzmasse zum Stillstand kommen.

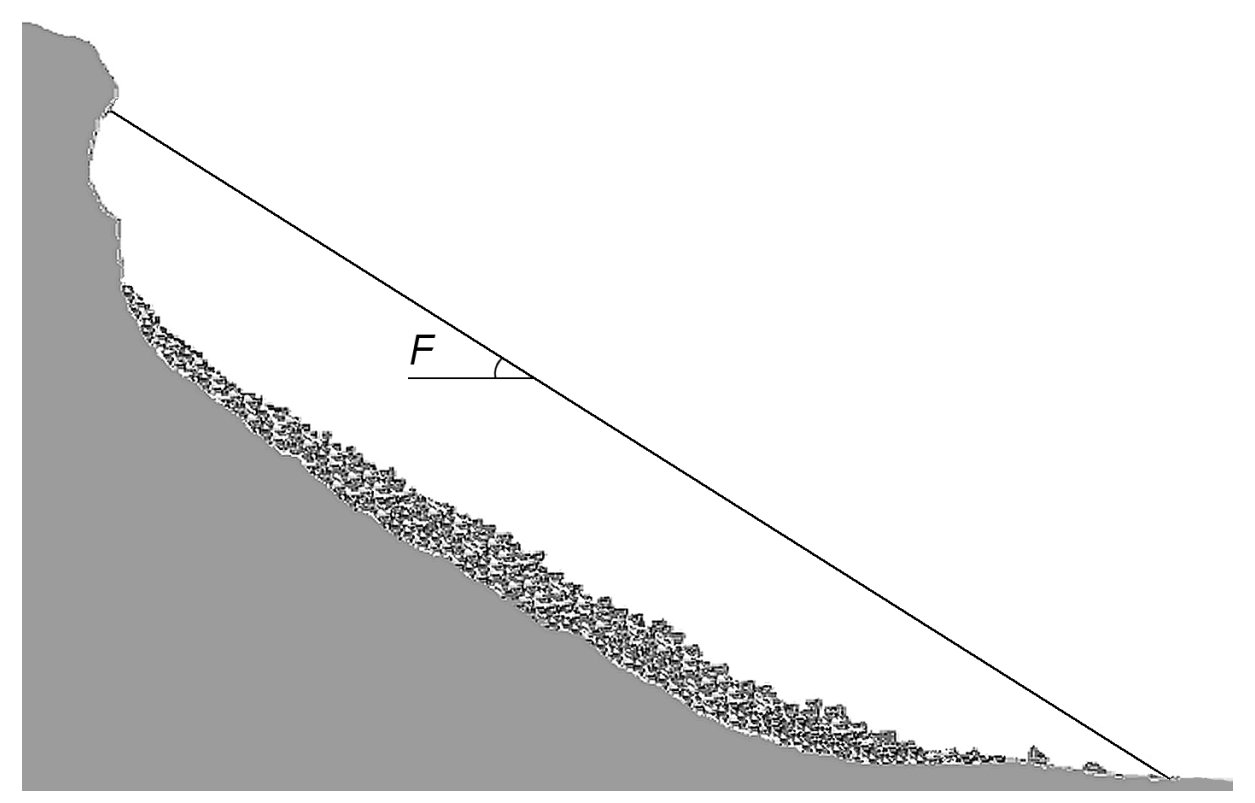

Abbildung 1: Illustration des Konzepts des Pauschalgefälles

### 2.2 Programm

Das Modell ELine basiert auf der Programmiersprache C und wird lokal auf Windows Betriebssystemen ausgeführt. Zusätzliche Programme werden zur Ausführung nicht benötigt. Das Geländemodell wird im Programm als Raster aus diskreten Zellen abgebildet.

Entsprechend der festgelegten Startzellen und der Simulationsparameter wird für jede Zelle berechnet, ob sie von der Sturzmasse erreicht werden kann. Weiterhin werden die kinetische Energie der Sturzmasse und die Durchgangsfrequenz entsprechend den festgelegten Startzellen berechnet.

Die Startzellen für den Sturzprozess können durch drei unterschiedliche Ansätze definiert werden (Tabelle 1). Nur mit der benutzerdefinierten Festlegung der Startzellen können auch geologische Kriterien wie Felsaufschlüsse berücksichtigt werden.

| From slope threshold      | From custom slope       | From file                 |
|---------------------------|-------------------------|---------------------------|
| based on cell size        | threshold               |                           |
| Alle Zellen mit einer     | Alle Zellen mit einer   | Die Startzellen werden in |
| Neigung grösser als der   | Neigung grösser als der | einer Rasterdatei im      |
| von der Zellengrösse      | benutzerdefinierte      | Format asc                |
| abhängige Grenzwert       | Grenzwert werden als    | benutzerdefiniert. Alle   |
| werden als Startzellen    | Startzellen verwendet.  | Zellen mit dem Wert 1     |
| verwendet. Dafür wird die |                         | werden als Startzellen    |
| Neigung A in Grad als     |                         | verwendet, sonst haben    |
| <b>Funktion der</b>       |                         | die Zellen den Wert 0.    |
| Zellengrössen R in Meter  |                         |                           |
| berechnet.                |                         |                           |
|                           |                         |                           |
| $A = 55/R^{0.075}$        |                         |                           |

Tabelle 1: Optionen zur Festlegung der Startzellen

# 3 Anwendung

## 3.1 Installation

Für die Installation von ELine muss ein Benutzerkonto auf der Plattform ecorisQ unter [www.ecorisq.org](http://www.ecorisq.org/) angelegt werden. Von dort aus können die Programmdateien heruntergeladen werden. Die Installation des Programms erfolgt über die Ausführung der Datei ELine\_install.exe. Weiterhin muss die Lizenz installiert werden über die Ausführung der Datei licenseWin.exe.

### 3.2 Eingangsdaten

Im Programm ELine können zwei Eingangsdateien eingebunden werden (Tabelle 2). Als obligatorische Eingangsdatei wird ein digitales Geländemodell benötigt. Dieses enthält die Geländehöhe als Raster für den entsprechenden Perimeter. Der Pfad wird im Feld «Input DEM file» angegeben. Für benutzerdefinierte Startzellen kann zusätzlich eine Datei mit den ausgewählten Startzellen eingebunden werden. Der Pfad zur Datei wird im Feld «from file» angeben. Das Ausmass und die Auflösung der beiden Rasterdateien müssen übereinstimmen.

| <b>Name</b> | Format | <b>Inhalt</b>              |
|-------------|--------|----------------------------|
| dem         | .asc   | Rasterdatei mit einem      |
|             |        | digitalen Höhenmodell      |
|             |        | über den Perimeter der     |
|             |        | Untersuchung               |
| start       | .asc   | Rasterdatei mit            |
|             |        | benutzerdefinierten        |
|             |        | Startzellen über den       |
|             |        | Perimeter der              |
|             |        | Untersuchung mit Wert 1    |
|             |        | für Startzellen und Wert 0 |
|             |        | für alle anderen Zellen    |

Tabelle 2: Beschreibung der Eingangsdateien von ELine

Weiterhin müssen vier Simulationsparameter definiert werden (Tabelle 3). Die Werte müssen als ganze Zahlen in der vorgegebenen Einheit eingetragen werden, der Winkel des Sturzkegels ist auf eine vorgegebene Auswahl an Werten beschränkt. Mit dem einfachen Berechnungsansatz hat nur das Pauschalgefälle einen Einfluss auf die Reichweite der Sturzmasse. Das Volumen und die Dichte werden nur zur Berechnung der kinetischen Energie benötigt.

| <b>Name</b>         | <b>Einheit</b> | <b>Beschreibung</b>              |
|---------------------|----------------|----------------------------------|
| Energy line angle   | Grad           | Winkel zwischen der              |
|                     |                | Energielinie und der             |
|                     |                | Horizontalen zur                 |
|                     |                | Definition des                   |
|                     |                | Pauschalgefälles                 |
| Cone width          | Grad           | Winkel des Sturzkegels           |
|                     |                | orientiert an der                |
|                     |                | <b>Exposition der Startzelle</b> |
|                     |                | mit der Flächennormalen          |
|                     |                | im Zentrum                       |
| Moving mass volume  | Kubikmeter     | Volumen der Sturzmasse           |
|                     |                | abhängig von der                 |
|                     |                | Disposition der                  |
|                     |                | Ausbruchstelle                   |
| Moving mass density | Kilogramm pro  | Dichte der Sturzmasse            |
|                     | Kubikmeter     | abhängig vom Material            |

Tabelle 3: Eingangsparameter für die Simulation in ELine

# 3.3 Ausführung

Vor der Ausführung muss ein Pfad für die Ausgangsdaten im Feld «Output directory» angegeben werden. Dann kann das Programm über den Knopf «Run» gestartet werden. Während der Ausführung wird der Fortschritt in einem Balken angezeigt. Informationen über die Ausführung werden in einem Kontrollfenster angegeben. Die Benutzeroberfläche ist einschichtig aufgebaut und im Folgenden vollständig abgebildet (Abbildung 2).

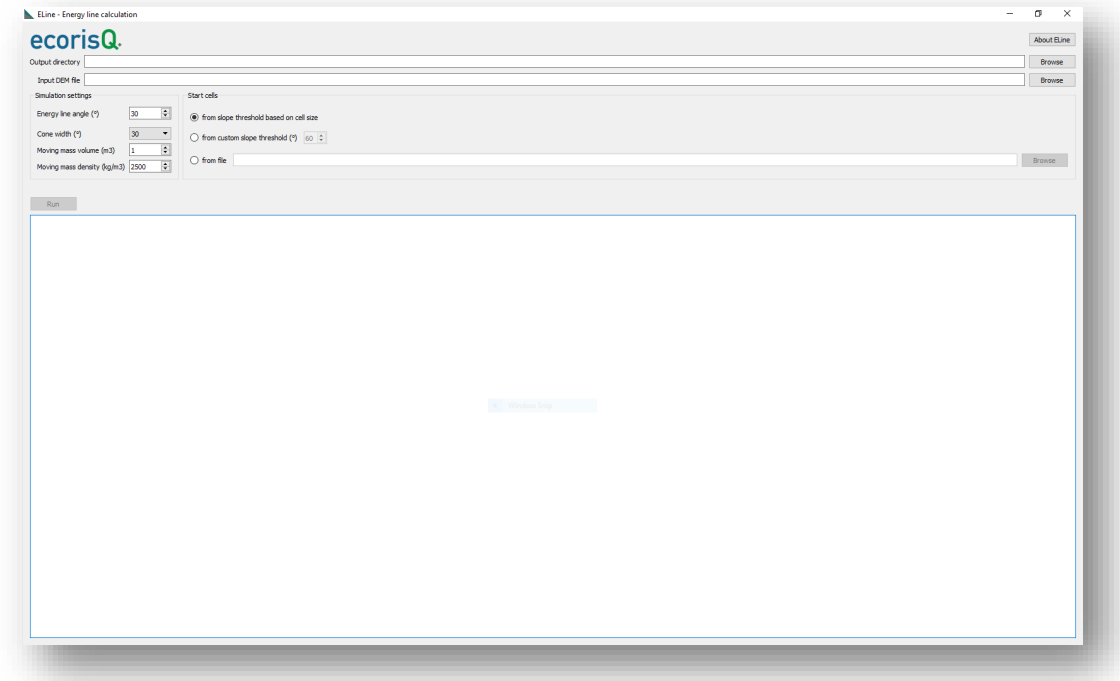

Abbildung 2: Darstellung der Benutzeroberfläche des Programms ELine

### 3.4 Ausgangsdaten

Die Ausgangsdaten des Modells ELine sind 4 Dateien enthalten (Tabelle 4). Die berechneten Werte für die kinetische Energie und die Durchgangsfrequenz werden in Rasterdateien für alle Zellen im Perimeter ausgegeben. Die Reichweite der Sturzmasse ergibt sich aus allen Zellen im Perimeter, für welche die kinetische Energie und die Durchgangsfrequenz grösser als 0 ist.

| <b>Name</b>     | Format       | <b>Inhalt</b>               |
|-----------------|--------------|-----------------------------|
| ELine_E_grid    | .asc         | Rasterdatei mit der         |
|                 |              | kinetischen Energie für     |
|                 |              | alle Zellen im Sturzkegel   |
| ELine_E_grid    | .asc.aux.xml | Textdatei mit statistischen |
|                 |              | Massen zur kinetischen      |
|                 |              | Energie im Sturzkegel       |
| ELine_Freq_grid | .asc         | Rasterdatei mit der         |
|                 |              | Durchgangsfrequenz für      |
|                 |              | alle Zellen im Sturzkegel   |
| ELine_Freq_grid | .asc.auc.xml | Textdatei mit statistischen |
|                 |              | Massen zur                  |
|                 |              | Durchgangsfrequenz im       |
|                 |              | Sturzkegel                  |

Tabelle 4: Beschreibung der Ausgangsdateien von ELine

# Referenzen

Evans S. G., Hungr O. (1993). The assessment of rockfall hazard at the base of talus slope. Canadian Geotechnical Journal Vol. 30 Nr. 4: p. 16

Heim A. (1932). Bergsturz und Menschenleben. Fretz und Wasmuth Zürich: p. 218

Jaboyedoff M., Labiouse V. (2011). Technical Note: Preliminary estimation of rockfall runout zones. Natural Hazards and Earth System Sciences 11: p. 9

Melzner S., Preh A. (2012). Sturzmodelle und ihre Anwendbarkeit in der Praxis. Zeitschrift für Wildbach-, Lawinen-, Erosions- und Steinschlagschutz Heft Nr. 169: p. 20